## Jacob Seidelin

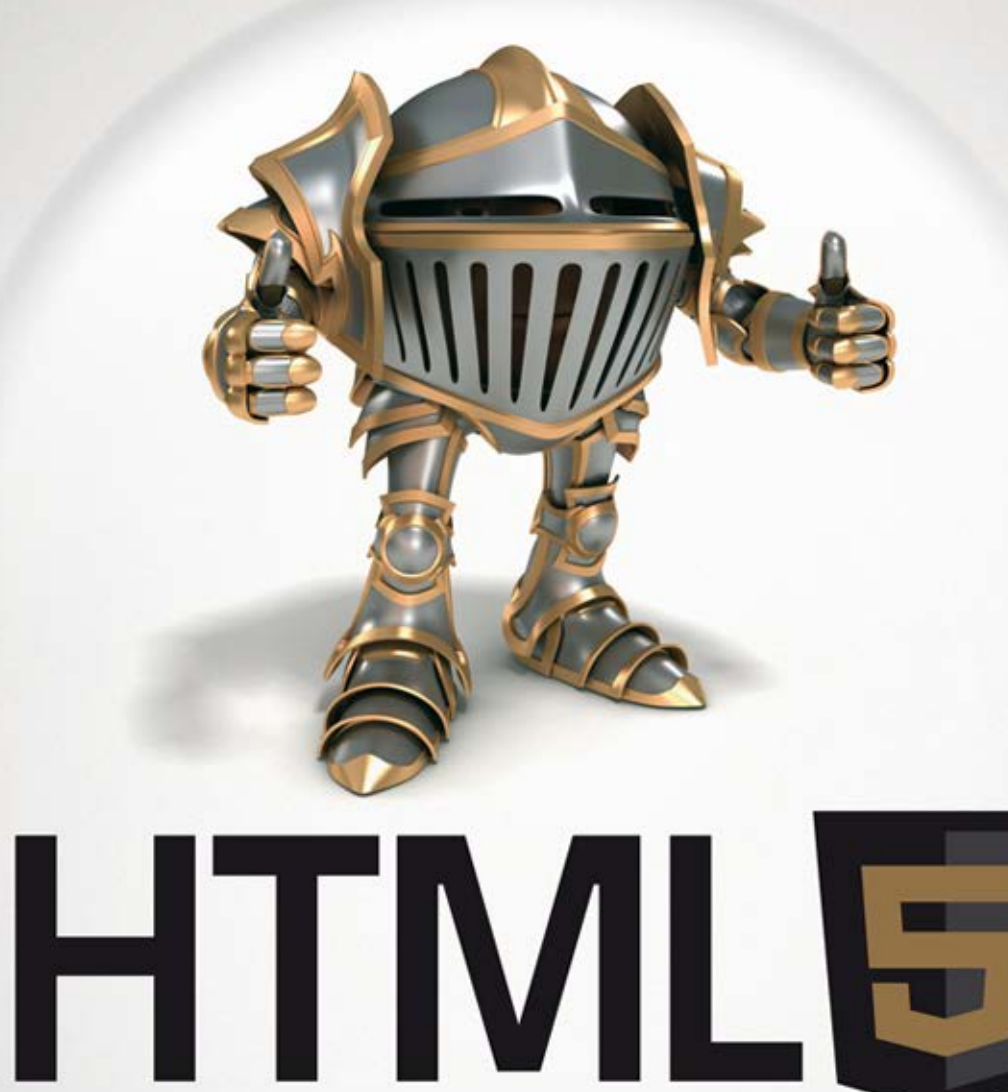

# **TWORZENIE GIER**

Już dziś zacznij tworzyć gry w HTML5!

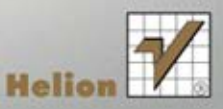

Tytuł oryginału: HTML5 Games: Creating Fun with HTML5, CSS3, and WebGL

Tłumaczenie: Maciej Reszotnik

Projekt okładki: Jan Paluch Materiały graficzne na okładce zostały wykorzystane za zgodą Shutterstock Images LLC.

ISBN: 978-83-246-4480-3

© 2012 John Wiley and Sons, Ltd.

All Rights Reserved. Authorised translation from the English language edition published by John Wiley  $\&$  Sons Limited. Responsibility for the accuracy of the translation rests solely with Helion S.A. and is not the responsibility of John Wiley & Sons Limited.

No part of this book may be reproduced in any form without the written permission of the original copyright holder, John Wiley & Sons Limited.

Translation copyright © 2012 by Helion S.A.

Wiley and the John Wiley & Sons, Ltd logo are trademarks or registered trademarks of John Wiley and Sons, Ltd and/ or its affiliates in the United States and/or other countries, and may not be used without written permission. All other trademarks are the property of their respective owners. John Wiley & Sons, Ltd is not associated with any product or vendor mentioned in the book.

All rights reserved. No part of this book may be reproduced or transmitted in any form or by any means, electronic or mechanical, including photocopying, recording or by any information storage retrieval system, without permission from the Publisher.

Wszelkie prawa zastrzeżone. Nieautoryzowane rozpowszechnianie całości lub fragmentu niniejszej publikacji w jakiejkolwiek postaci jest zabronione. Wykonywanie kopii metodą kserograficzną, fotograficzną, a także kopiowanie książki na nośniku filmowym, magnetycznym lub innym powoduje naruszenie praw autorskich niniejszej publikacji.

Wszystkie znaki występujące w tekście są zastrzeżonymi znakami firmowymi bądź towarowymi ich właścicieli.

Autor oraz Wydawnictwo HELION dołożyli wszelkich starań, by zawarte w tej książce informacje były kompletne i rzetelne. Nie biorą jednak żadnej odpowiedzialności ani za ich wykorzystanie, ani za związane z tym ewentualne naruszenie praw patentowych lub autorskich. Autor oraz Wydawnictwo HELION nie ponoszą również żadnej odpowiedzialności za ewentualne szkody wynikłe z wykorzystania informacji zawartych w książce.

Wydawnictwo HELION ul. Kościuszki 1c, 44-100 GLIWICE tel. 32 231 22 19, 32 230 98 63 e-mail: helion@helion.pl WWW: http://helion.pl (księgarnia internetowa, katalog książek)

Drogi Czytelniku! Jeżeli chcesz ocenić tę książkę, zajrzyj pod adres http://helion.pl/user/opinie/htm5tg Możesz tam wpisać swoje uwagi, spostrzeżenia, recenzję.

Pliki z przykładami omawianymi w książce można znaleźć pod adresem: ftp://ftp.helion.pl/przyklady/htm5tg.zip

Printed in Poland.

[• Kup książkę](http://helion.pl/page354U~rf/htm5tg)

- 
- Oceń książkę • Oceń książkę
- 
- Lubie tol » Nasza społec • Lubię to! » Nasza społeczność

# Spis treści

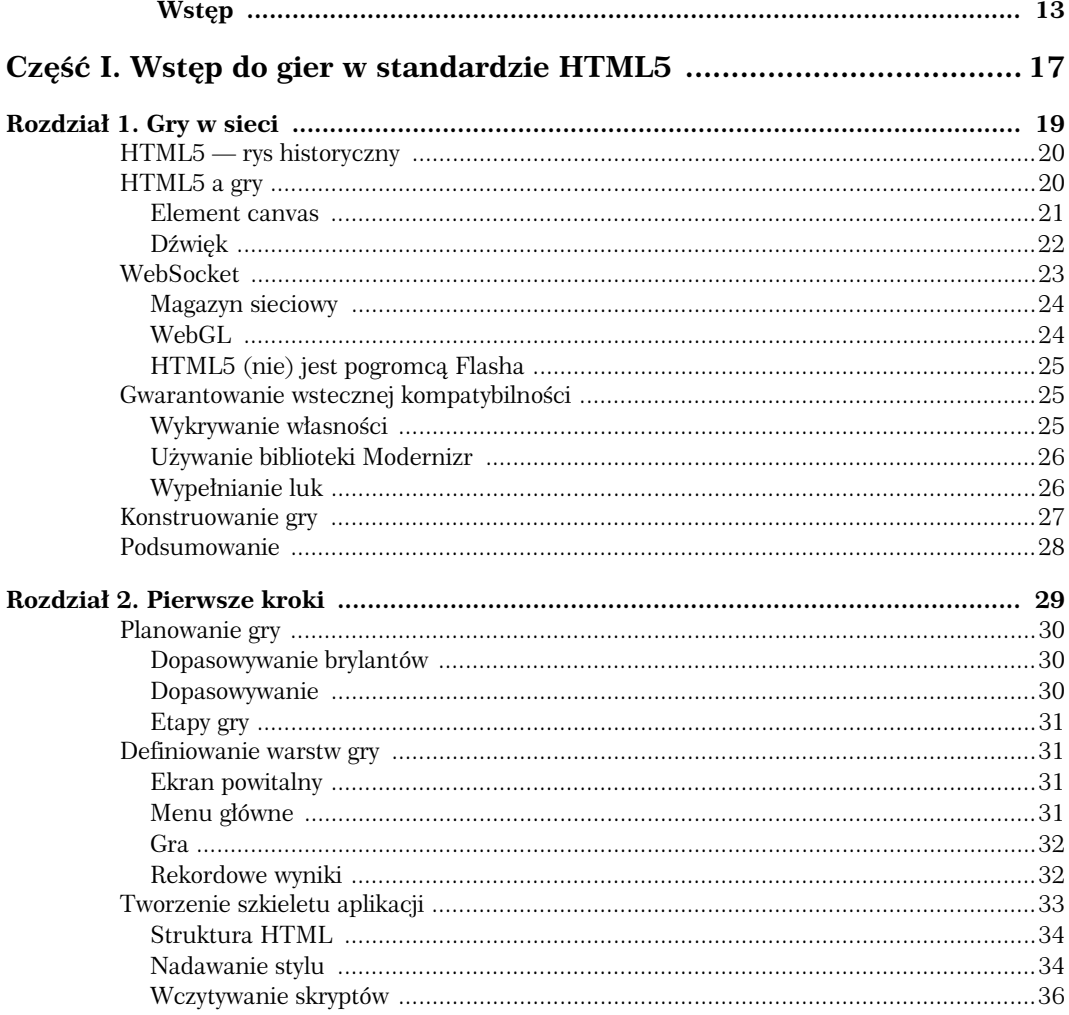

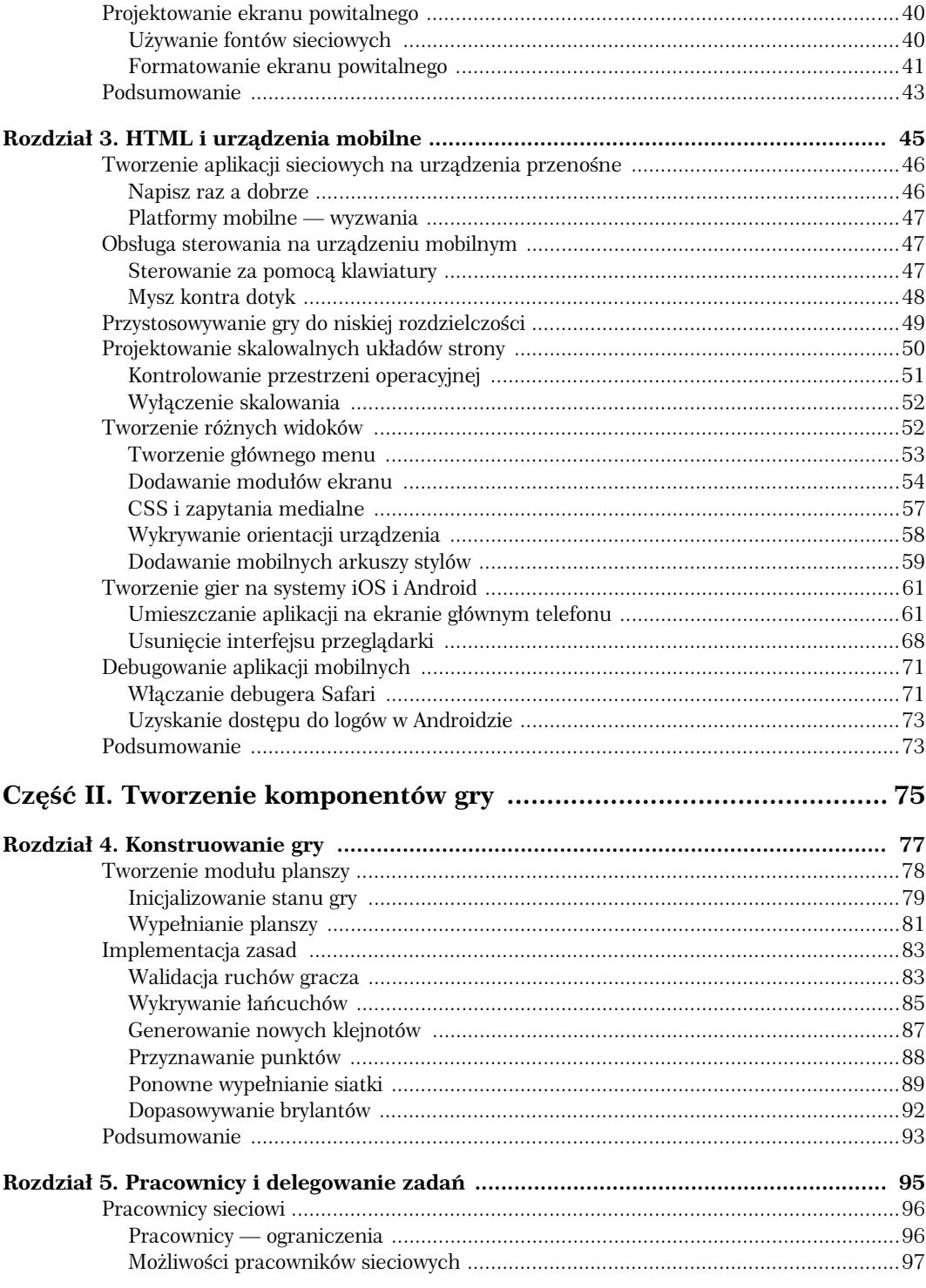

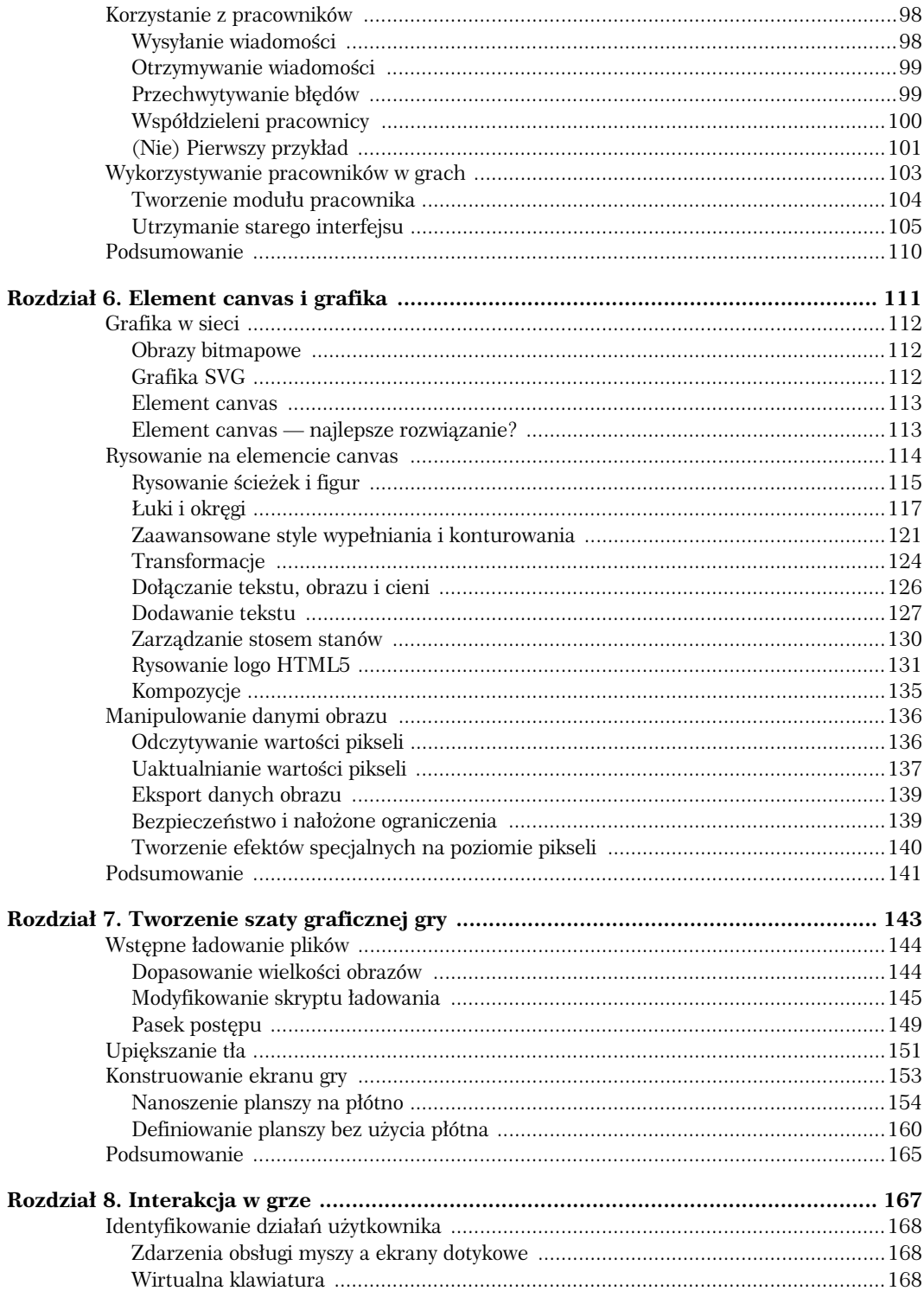

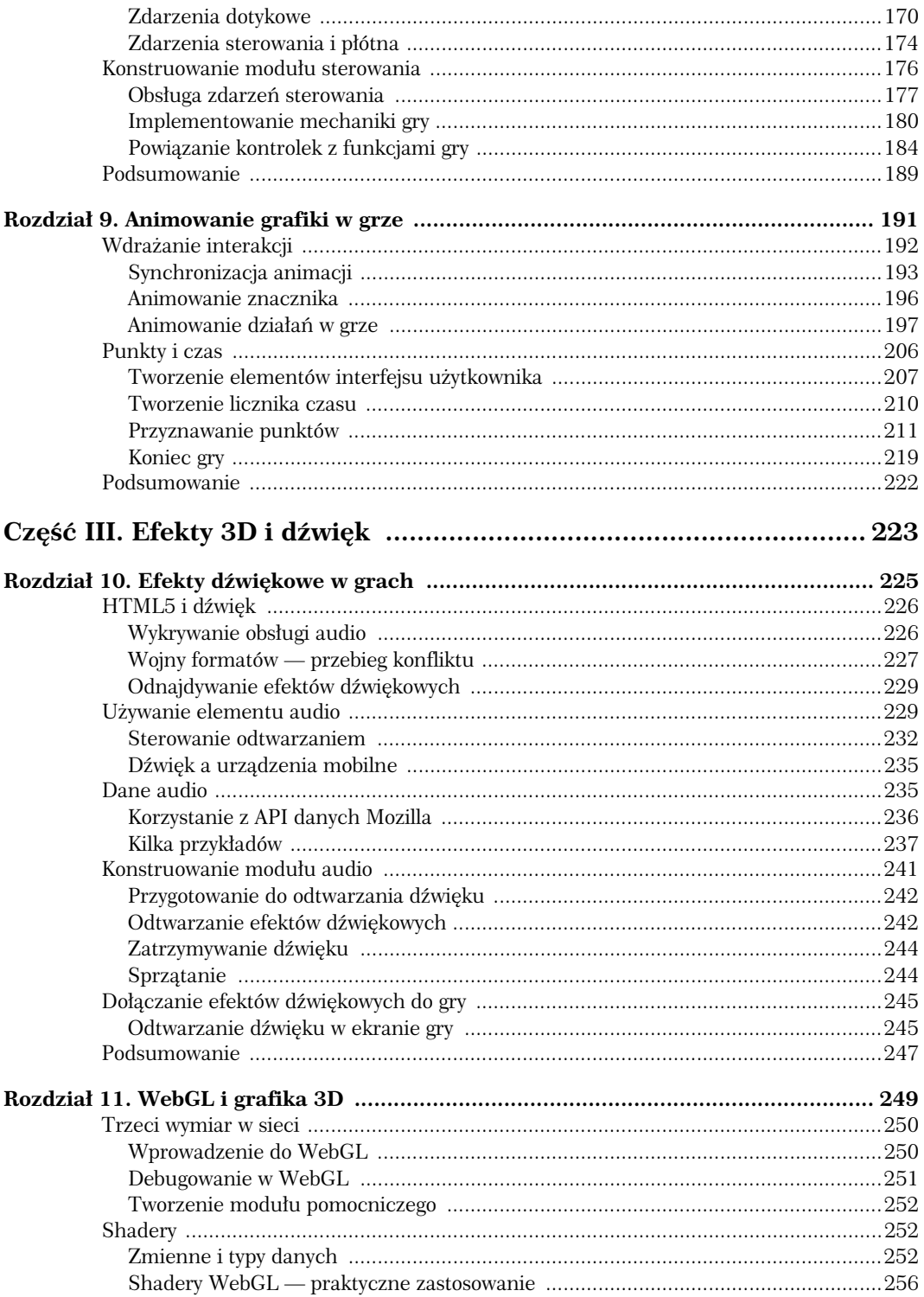

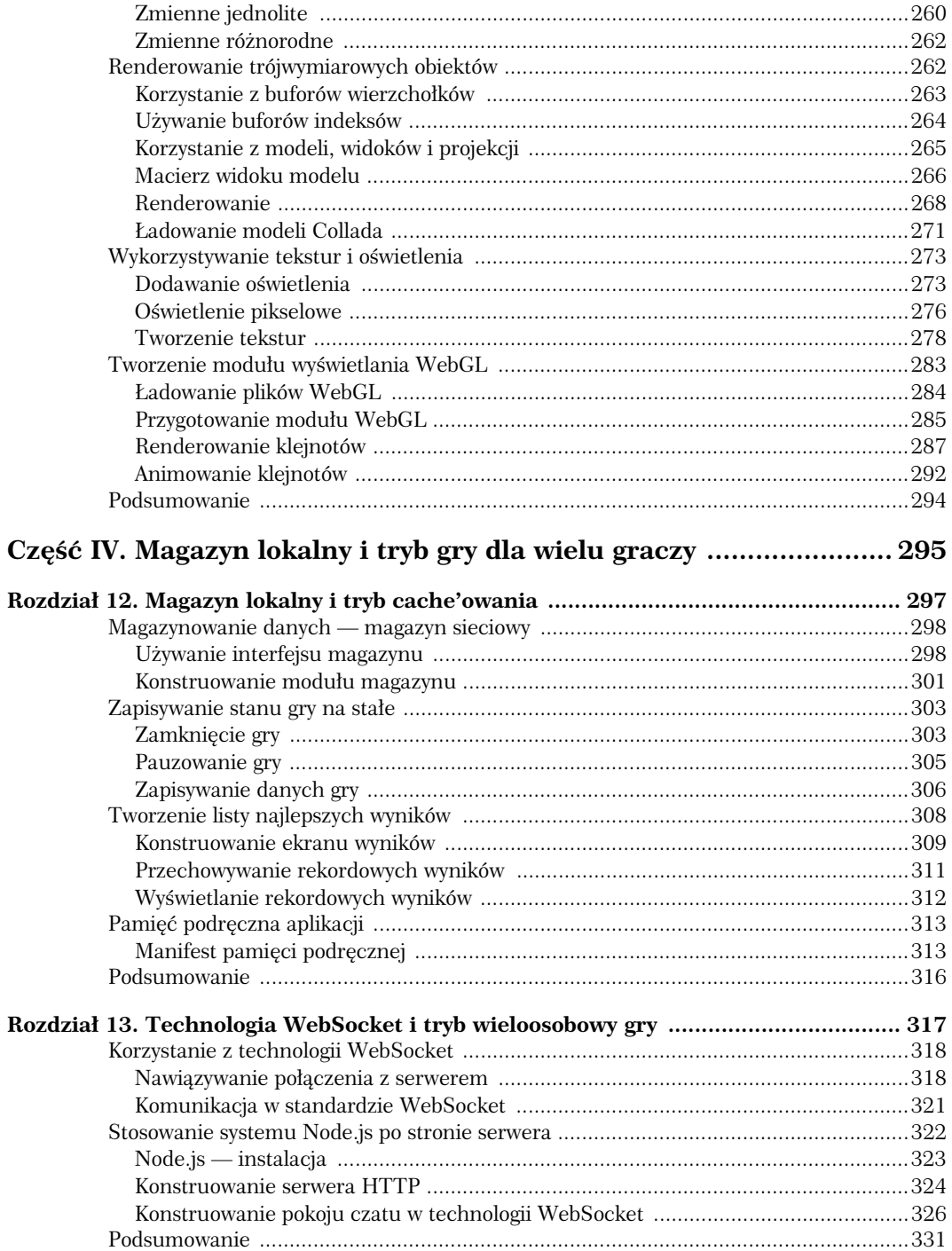

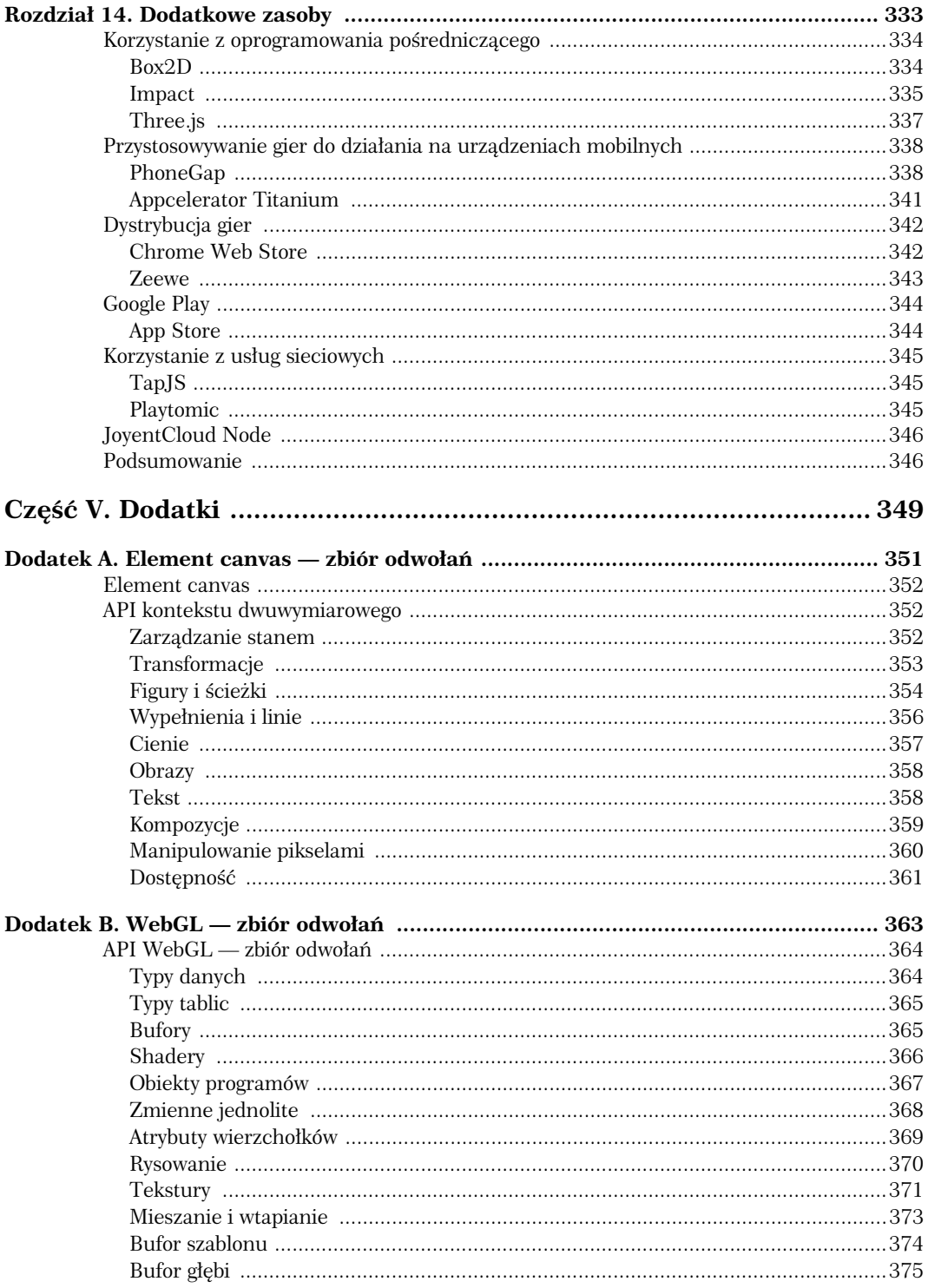

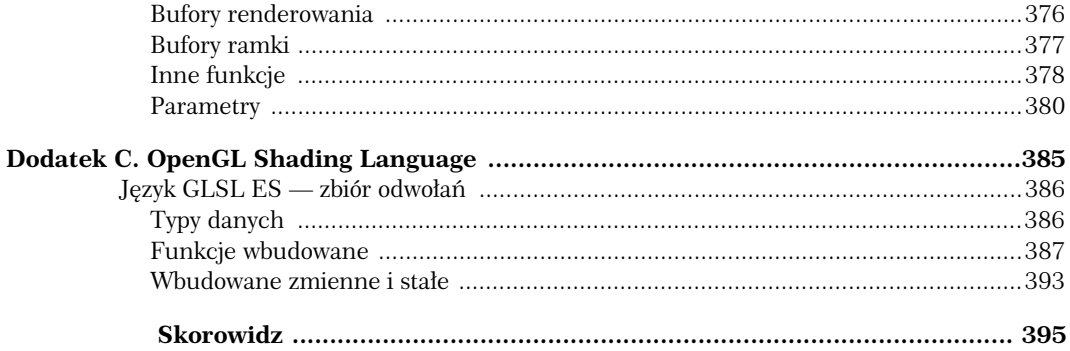

### 12 HTML5. TWORZENIE GIER

Kup książkę **Poleć książkę** Poleć książkę Poleć książkę

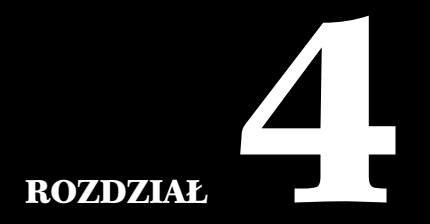

## Konstruowanie gry

W tym rozdziale:

- $\blacktriangleright$ Tworzenie modułu planszy
- $\blacktriangleright$ Zapisywanie stanu gry
- $\blacktriangleright$ Mechanizmy układania klejnotów
- Wdrażanie reguł
- $\blacktriangleright$  $\blacktriangleright$  Reagowanie na zmianę położenia klejnotów

W tym rozdziale pokażę, w jaki sposób można zaimplementować reguły i mechanikę, które będą sterować działaniem gry. Przedstawię Ci kod niezbędny do stworzenia planszy, z którą pozostałe elementy programu będą mogły prowadzić interakcję. Zaprezentuję też metodę zachowania stanu gry poprzez odrębny moduł, który pozwoli na modyfikację planszy w pewnych ściśle określonych warunkach. Dodatkowo poprowadzę Cię przez konstrukcję kodu, który w odpowiedzi na dopasowania będzie odpowiednio zmieniał położenie pozostałych klejnotów.

Przedstawię również kilka problemów wynikających z zastosowania przez użytkownika różnych urządzeń sterujących rozgrywką. Gra dla jednej osoby działa w oparciu o lokalny kod uruchamiany po stronie klienta, który opisano w tym rozdziale. Zadbamy jednak także o serwerową implementację tych samych reguł.

## **Tworzenie moduu planszy**

Kluczowa mechanika gry jest oddzielona od elementów wyświetlania i sterowania aplikacją. Moduł planszy, który będę omawiał w tym rozdziale, jest modelem danych stanu gry — a dokładniej: obecnego układu klejnotów. Moduł ten odsłania metody, które mogą zostać użyte przez inne moduły (głównie moduł ekranu gry) do interakcji ze stanem rozgrywki. Plansza ma służyć jako zaplecze ekranu gry, dlatego kod w tym rozdziale nie będzie zawierał żadnych nowych elementów wizualnych.

Jak sama nazwa wskazuje, moduł planszy jest logiczną reprezentacją samej planszy z klejnotami. Udostępnia ona innym modułom tylko dwie funkcje — funkcję zapytań, która służy do uzyskania dostępu do klejnotów, i funkcję umożliwiającą przemieszczanie brylantów. Funkcja przemieszczania zamienia miejscami tylko parę klejnotów, gdyż według zasad klejnoty mogą być przesuwane tylko zgodnie z ustalonymi regułami gry. Przemieszczenie klejnotów ma swoje konsekwencje: w jego wyniku klejnoty mogą zostać usunięte, co spowoduje pojawienie się nowych. To właśnie moduł planszy będzie odpowiedzialny za automatyczne spełnianie wszelkich warunków i różne zachowania. Został on zapisany w pliku *board.js* w folderze *scripts*. Listing 4.1 przedstawia jego pierwszą wersję.

```
Listing 4.1. Modul planszy
```

```
jewel.board = (function() {
     /* funkcje gry */
     return {
          /* odsłonięte metody */
     };
) ();
```
Odwołaj się teraz do pliku *board.js* w skrypcie *loader.js*, tak jak pokazano na listingu 4.2.

**Listing 4.2.** Ładowanie modułu planszy

```
// Ładowanie — etap 2.
if (Modernizr.standalone) {
     Modernizr.load([
     {
          load : [
              "scripts/screen.main-menu.js",
              "scripts/board.js"
          ]
 }
     ]);
}
```
Na tym etapie podstawowy moduł planszy nie daje nam żadnych opcji. Dlatego też nadszedł czas, byśmy go usprawnili i zajęli się jego pierwszą metodą.

### **Inicjalizowanie stanu gry**

Kod planszy definiuje kilka ustawień, w tym: liczbę wierszy i kolumn, typy klejnotów itd. Tego rodzaju opcje najlepiej jest odseparować od samego kodu gry, tak by można było je łatwo zmienić bez potrzeby analizowania caego skryptu linijka po linijce. Listing 4.3 przedstawia nowy obiekt — settings — dodany do przestrzeni nazw w skrypcie *loader.js*.

#### **Listing 4.3.** Dodawanie obiektu settings

```
var jewel = \{screens : {},
     settings : {
          rows : 8,
          cols : 8,
          baseScore : 100,
          numJewelTypes : 7
     }
};
```
Parametry rows i cols definiują rozmiar — odpowiednio — wierszy i kolumn. Plansza w *Brylantowym wojowniku* powstała na planie siatki 8×8, która bezproblemowo mieści się na małym ekranie. Z kolei ustawienie baseScore określa liczbę punktów, jaką gracz otrzymuje po usunięciu jednego klejnotu z łańcucha. Wynik ten jest mnożony w przypadku łańcuchów, w których znajdują się więcej niż trzy klejnoty. Ja ustawiłem podstawową liczbę punktów na 100, ale nie ma przeciwwskazań, byś ją zmienił, jeśli zależy Ci na uzyskaniu wyższych lub niższych wyników. Ostatnie nowe ustawienie — numJewelTypes — wskazuje liczbę typów klejnotów. Wartość ta odpowiada również liczbie sprite'ów (dwuwymiarowych obrazków) przedstawiających kamienie.

Nowe parametry są udostępniane pozostałej części gry i, co ważniejsze (przynajmniej na razie), modułowi planszy.

#### **Inicjalizowanie planszy**

Usprawnianie modułu zaczniemy od opracowania funkcji ustawiającej i inicjującej planszę. Nim właściwa gra się rozpocznie, plansza jest wypełniana losowymi klejnotami. Listing 4.4 prezentuje zawarto funkcji initialize() w skrypcie *board.js*.

#### **Listing 4.4.** Funkcja inicjalizująca

```
jewel.board = (function() {
     var settings,
         jewels,
         cols,
         rows,
         baseScore,
         numJewelTypes;
     function initialize() {
         settings = jewel.settings;
         numJewelTypes = settings.numJewelTypes,
         baseScore = settings.baseScore,
         cols = settings.cols;
         rows = settings.rows;
        fillBoard();
     }
     function print() {
```

```
var str = ";
        for (var y = 0; y < rows; y++) {
            for (var x = 0; x < \text{cols}; x^{++}) {
                str += getJewel(x, y) + " ";
 }
            str += \sqrt{n}";
 }
         console.log(str);
     }
     return {
         initialize : initialize,
         print : print
     };
})();
```
W listingu 4.4 z pewnością Twoją uwagę przykuły deklaracje zmiennych. Pierwsza zmienna importuje moduł ustawień, którego zawartość będzie nam za chwilę potrzebna. Druga zmienna — jewe1s – jest tablica tablic, czyli dwuwymiarową tablicą reprezentującą stan planszy. W tablicy każdy klejnot jest reprezentowany przez liczbę całkowitą, która wskazuje jego typ. Wykorzystanie struktury tablicy upraszcza dostęp do konkretnych kamieni, w naturalny sposób tworząc system współrzędnych. Przykadowo poniszy fragment kodu pobiera klejnot z kratki o wspórz-dnych *x=3*, *y=2*:

var type = jewels[3][2];

Listing prezentuje również kilka zmiennych, których wartości wywodzą się z modułu settings. Opisuję je w następnym rozdziale. Funkcja print (), którą stworzyłem z myślą o debugowaniu, zwraca dane z planszy do analizy w konsoli JavaScript. Moduł planszy zainicjalizujesz, wpisując następującą komendę w okno konsoli:

jewel.board.initialize()

Jeśli zaś będziesz chciał sprawdzić generowane dane, wystarczy, że wprowadzisz następującą instrukcję, która wyświetli je w konsoli:

jewel.board.print()

#### **Korzystanie z funkcji asynchronicznych**

Nim przejdę do objaśniania kolejnej funkcji, wprowadźmy wspólnie małą modyfikację w funkcji initialize() — tak na przyszłość. W rozdziale 5. wyłożę Ci, jak użyć pracowników (ang. *web workers*), aby przemieścić wykonywanie kodu do oddzielnego watku poprzez skonstruowanie modułu udostępniającego te same metody co stworzone w tym rozdziale. Pracownicy komunikują się z resztą aplikacji poprzez asynchroniczny interfejs programowania, a to oznacza, że również wszystkie metody publiczne odkryte przez moduł planszy muszą działać asynchronicznie.

Podobnie gdybyś dodał moduł planszy, który korzystałby z kodu po stronie serwera, odpowiedzialnego za weryfikację i walidację danych, musiałbyś wysyłać asynchroniczne wywołania na serwer przy użyciu technologii Ajax. Każda funkcja, która modyfikuje stan gry, wymagałaby nawiązania dwukierunkowej komunikacji z serwerem, z tym że odpowiedź nie musiałaby być równoznaczna z otrzymaniem wyniku. Innymi słowy, sam fakt, że funkcja otrzymuje wywołanie zwrotne, nie oznacza, że wynik operacji jest gotowy.

Problem opóźnionej odpowiedzi można rozwiązać na kilka sposobów, w tym używając samodzielnie opracowanego systemu przydzielania zdarzeń lub mechanizmu **obiecanych obiektów** (ang. *promise objects*) znanego z bibliotek CommonJS i Node.js. Jednak najprostszym rozwizaniem jest zapewnienie wywołania zwrotnego w formie argumentu dla właściwej metody, która wywoła funkcję

zwrotną po zakończeniu operacji. Prawdopodobnie znasz już taki wzorzec deklarowania z często używanych funkcji JavaScriptu w rodzaju window.setTimeout() lub addEventListener() dla elementów DOM. Funkcje te jako parametr przyjmują inne funkcje, które są wywoływane w pewnym momencie w trakcie wykonywania zadania. Listing 4.5 przedstawia zmodyfikowaną funkcję initialize() w skrypcie *board.js*.

#### **Listing 4.5.** Inicjalizowanie funkcji zwrotnej

```
jewel.board = (function() {
     ...
     function initialize(callback) {
         numJewelTypes = settings.numJewelTypes;
         baseScore = settings.baseScore;
         cols = settings.cols;
         rows = settings.rows;
        fillBoard();
         callback();
     }
     ....
) ();
```
Aby zainicjalizować planszę poprzez konsolę JavaScript, użyj komendy:

```
jewel.board.initialize(function(){})
```
Od tej pory wszystkie działania w funkcji initialize() będą wykonywane natychmiastowo, tak że rezultat będzie ten sam bez wywoływania funkcji zwrotnej. Różnica polega na tym, że wszelkie dokonane zmiany ułatwią późniejszą integrację modułu pracownika.

### **Wypelnianie planszy**

Funkcja fi11Board() z listingu 4.5 generuje siatkę pól według wartości zmiennych co1s i rows i wypełnia ją klejnotami. Listing 4.6 pokazuje jej zawartość po dodaniu do skryptu *board.js*.

#### **Listing 4.6.** Wypełnianie planszy klejnotami

```
jewel.board = (function() {
 ...
     function fillBoard() {
         var x, y;
        jewels = [];
        for (x = 0; x < \text{cols}; x++) {
             jewels[x] = [];
            for (y = 0; y < rows; y++) {
                jewels[x][y] = randomJewel;
 }
         }
     }
 ...
})();
```
Typ klejnotu jest wybierany przy użyciu funkcji randomJewel (), która po prostu zwraca liczbę całkowitą mieszczącą się pomiędzy 0 a (numJewelTypes – 1). Listing 4.7 przedstawia funkcję randomJewel().

**Listing 4.7.** Tworzenie losowego klejnotu

```
jewel.board = (function() {
     ...
     function randomJewel() {
         return Math.floor(Math.random() * numJewelTypes);
     }
     ...
})();
```
Podstawowy algorytm wypełniania planszy jest już gotowy. Przygotowane przez nas rozwiązanie jest jednak zawodne i nie gwarantuje przydatności otrzymanej planszy. Kamienie są wybierane losowo, więc istnieje szansa, że na planszy pojawią się jeden lub dwa gotowe łańcuchy. W fazie początkowej gra nie powinna ich jednak zawierać, ponieważ gracz mógłby zostać nagrodzony punktami za nic. Aby zagwarantować, że taka sytuacja nigdy nie będzie miała miejsca, funkcja fi11Board() musi układać klejnoty tak, żeby nie formowały się w rzędy więcej niż dwóch takich samych kamieni.

Algorytm wypełniania ustawia brylanty, zaczynając od górnego lewego rogu i kończąc na dolnym prawym. Oznacza to, że w trakcie wypełniania względem dowolnego kamienia inne klejnoty pojawiają się u góry i po jego lewej stronie. Łańcuch składa się z trzech identycznych kamieni, a to sprawia, że ułożony właśnie brylant nie może mieć tej samej barwy co dwa u góry lub dwa po jego lewej stronie. Dla niewielkiej planszy, takiej jak w *Brylantowym wojowniku*, takie proste rozwizanie wystarczy. Listing 4.8 ilustruje zmiany w funkcji fillBoard().

#### **Listing 4.8.** Usuwanie początkowych łańcuchów

```
jewel.board = (function() {
     ...
    function fillBoard() {
        var x, y,
            type;
        jewels = [];
        for (x = 0; x < \text{cols}; x++) {
           jewels[x] = [];
           for (y = 0; y < rows; y++) {
                type = randomJewel();
               while ((type == qetJewel(x-1, y) &type === getJewel(x-2, y) ||
                      (type == getJewel(x, y-1) &88type === getJewel(x, y-2)) {
                    type = randomJewel();
 }
               jewels[x][y] = type; }
        }
    }
 ...
})();
```
Algorytm zawiera kilka pętli, które wybierają typ klejnotu, tak żeby nie powstał żaden łańcuch. W większości przypadków losowo wybrany klejnot nie stworzy łańcucha, ale gdyby jednak tak się stało, zostaje on zastąpiony innym.

Bez mechanizmu sprawdzania granicy pętli ta z listingu 4.8 spróbowałaby uzyskać dostęp do kamieni spoza planszy, co spowodowałoby błąd. Dlatego też zamiast generować brylanty bezpośrednio, procedura fillBoard() korzysta z funkcji pomocniczej getJewel(), która zapobiega tego rodzaju uchybieniom. Listing 4.9 prezentuje zawartość tej funkcji.

```
Listing 4.9. Odczytywanie typu kamienia poprzez podanie jego współrzędnych
```

```
jewel.board = (function() {
      ...
     function getJewel(x, y) {
          if (x < 0 \mid | x > \text{cols-1} \mid | y < 0 \mid | y > \text{rows-1}) {
                return -1;
           } else {
                return jewels[x][y];
           }
      }
      ...
})();
```
Funkcja getJewel () zwraca cyfrę -1, jeśli którakolwiek ze współrzędnych wykracza poza granice planszy, tj. gdy wartość współrzędnej na osi *x* lub *y* jest mniejsza od zera lub większa od, odpowiednio, (rows-1) i (cols-1). Wszystkie prawidłowe typy kamieni mieszczą się w zakresie [0; numTypes-1], a to gwarantuje, że zwracana wartość nigdy nie będzie wskazywać typu klejnotu, który uformowałby łańcuch.

## **Implementacja zasad**

Teraz, gdy wstępna plansza jest gotowa, możemy przejść do mechaniki przemieszczania klejnotów. Nasz moduł zawiera metodę swap, która przyjmuje dwa zestawy współrzędnych jako parametry po to, by zamienić miejscami klejnoty, na które one wskazują. Wszystkie zamiany miejsc, które nie spełniają reguł gry, są uznawane za nieważne. Zaczniemy od wdrażania mechanizmu walidacji ruchów gracza.

### **Walidacja ruchów gracza**

Zamiana klejnotów miejscami jest ważna jedynie, jeśli jeden z nich uformuje łańcuch złożony z trzech lub więcej identycznych kamieni. W celu sprawdzenia poprawności zamian przygotowałem funkcję checkChain(), która analizuje, czy w nowym miejscu klejnot stanie się częścią łańcucha. Cała procedura sprawdzania polega na okreleniu typu klejnotu na wskazanej pozycji, po czym przyrównaniu go do innych kamieni po lewej i po prawej, wraz z policzeniem, ile kamieni tego samego rodzaju znajdzie się w bezpośrednim sąsiedztwie. Podobne przeszukiwanie odbywa się dla kierunków w górę i w dół. Jeśli suma wszystkich klejnotów w pionie lub poziomie będzie większa niż 2 (lub 3, jeśli w grę w chodzi środkowy klejnot łańcucha), dopasowanie zostanie uznane za ważne. Listing 4.10 przedstawia dokładną treść funkcji checkChain() w pliku *board.js*.

#### Listing 4.10. Sprawdzanie łańcuchów

```
jewel.board = (function() {
     ...
     // Zwraca liczbę w najdłuższym łańcuchu,
     // który zawiera kamień o współrzędnych (x,y).
     function checkChain(x, y) {
        var type = getJewel(x, y),
             left = 0, right = 0,down = 0, up = 0;
         // Sprawdza kamienie po prawej.
        while (type === qetJewel(x + right + 1, y)) {
              right++;
          }
```

```
 // Sprawdza kamienie po lewej.
        while (type === getJewel(x - left - 1, y)) {
             left++;
         }
         // Sprawdza kamienie u góry.
        while (type === getJewel(x, y + up + 1)) {
            up++:
         }
         // Sprawdza kamienie u dołu.
        while (type === getJewel(x, y - down - 1)) {
             down++;
 }
        return Math.max(left + 1 + right, up + 1 + down);
     }
     ...
) ();
```
Zwróć uwagę na to, że funkcja checkChain() nie zwraca wartości typu boolean, lecz liczbę klejnotów znalezionych w najdłuższym łańcuchu. Te wyniki dają nam trochę więcej danych na temat klejnotów, które można będzie wykorzystać podczas punktowania ruchu. Teraz, gdy już wiemy, jak się wykrywa łańcuchy, określenie, czy ruch jest ważny, będzie względnie łatwe. Pierwszym warunkiem jest to, że oba brylanty muszą znajdować się obok siebie. Tylko sąsiadujące klejnoty mogą zostać zamienione miejscami. Jeśli tak jest, gra powinna pozwolić na dokonanie tymczasowej zamiany. Zgodnie z wcześniejszymi ustaleniami, jeżeli ruch zostanie uznany za ważny, funkcja checkChain() zwróci liczbę większą niż 2 dla jednego lub dwóch wymiarów. Wystarczy więc przesunąć kamienie i zwrócić wartość wywołania checkChain(). Listing 4.11 pokazuje funkcję canSwap() zawartą w skrypcie *board.js*, która wdraża ten mechanizm walidacji.

#### **Listing 4.11.** Walidacja ruchu

```
jewel.board = (function() {
 ...
     // Zwraca wartość true, jeśli klejnot (x1,y1) może zostać zamieniony miejscem
     // z (x2,y2), tworząc dopasowanie.
    function canSwap(x1, y1, x2, y2) {
        var type1 = getJewel(x1,y1),
            type2 = getJewel(x2,y2),
             chain;
         if (!isAdjacent(x1, y1, x2, y2)) {
             return false;
 }
         // Tymczasowo zamienia miejscami wybrane kamienie.
        jewels[x1][y1] = type2;jewels[x2][y2] = type1;chain = (checkChain(x2, y2) > 2)|| checkChain(x1, y1) > 2);
         // Ustawia klejnoty na poprzednie miejsce.
        jewels[x1][y1] = type1;jewels[x2][y2] = type2; return chain;
```

```
 }
     return {
          canSwap : canSwap,
          ...
     }
})();
```
W listingu 4.8 wprowadzono nową funkcję pomocniczą: i<code>sAdjacent()</code>. Funkcja zwraca wartość true, jeśli dwa podane zestawy współrzędnych wskazują na sąsiednie komórki, i false, jeżeli tak nie jest. Ich ustawienie względem siebie jest wyliczane na podstawie tzw. dystansu manhattańskiego. Jeśli dwie komórki przylegają do siebie, suma odległości musi wynosić 1. W listingu 4.12 znajdziesz tre funkcji isAdjacent().

**Listing 4.12.** Sprawdzanie sąsiedztwa

```
jewel.board = (function() {
 ...
     // Zwraca wartość true, jeśli klejnot (x1,y1) sąsiaduje z kamieniem (x2,y2).
     function isAdjacent(x1, y1, x2, y2) {
        var dx = Math.abs(x1 - x2),
             dy = Math.abs(y1 - y2);return (dx + dy == 1);
     }
     ...
}
```
Dziaanie funkcji canSwap() przetestujesz w konsoli JavaScript po zainicjalizowaniu moduu planszy. Wykorzystaj też funkcję print () do sprawdzenia danych z planszy i upewnienia się, że kod działa prawidłowo, poprzez wpisywanie w konsoli instrukcji typu jewel .board.canSwap(4,3,4,2).

### **Wykrywanie acuchów**

Po dokonaniu zamiany gra przeszuka planszę w poszukiwaniu łańcucha i go usunie. Po wykonaniu ruchu zniknie zaledwie kilka klejnotów. Pojedynczy łańcuch powstaje w wyniku zamiany miejscami dwóch klejnotów. Jeżeli w wyniku ruchu jakieś klejnoty zostaną usunięte, w ich miejsce wejdą kamienie ponad nimi, a u góry planszy pojawią się nowe brylanty. Oznacza to, że należy sprawdzić obecność łańcuchów na planszy raz jeszcze — teraz jednak zadanie to nie będzie wcale takie proste. Jedyną opcją jest przeszukanie całej tablicy. Jeśli wykorzystasz do tego funkcję checkChain(), okaże się, że nie jest to takie skomplikowane. Listing 4.13 przedstawia funkcję getChains(), która przechodzi w pętli przez wszystkie kamienie w poszukiwaniu łańcuchów.

#### **Listing 4.13.** Przeszukiwanie planszy

```
jewel.board = (function() {
 ...
     // Zwraca dwuwymiarową mapę długości łańcuchów.
     function getChains() {
         var x, y,
            chains = [];
        for (x = 0; x < \text{cols}; x++) {
            chains[x] = [];
            for (y = 0; y < \text{rows}; y++) {
                 chains[x][y] =checkChain(x, y);
 }
         }
```

```
 return chains;
      }
      ...
})();
```
Zwrócona przez funkcję getChains() zmienna chains jest dwuwymiarową mapą planszy. Zamiast danych o typach kamieni mapa ta zawiera informacje o łańcuchach, na które składają się klejnoty. Każda komórka na planszy jest sprawdzana poprzez wywołanie metody checkChain(), co skutkuje dopasowaniem odpowiedniej komórki na mapie do zwracanej przez funkcję wartości.

#### **Usuwanie acuchów klejnotów**

Samo odnalezienie łańcucha nie wystarczy. Gra musi również wykorzystać otrzymaną informację. Dokładniej rzecz ujmując, łańcuchy muszą zostać usunięte, a klejnoty ponad nimi powinny opaść na ich miejsce. Mapa łańcuchów jest przetwarzana w funkcji check() widocznej w listingu 4.14.

**Listing 4.14.** Przetwarzanie łańcuchów

```
jewel.board = (function() {
 ...
     function check() {
        var chains = getChains(),
              hadChains = false, score = 0,
             removed = \lceil \cdot \rceil, moved = \lceil \cdot \rceil, gaps = \lceil \cdot \rceil;
         for (var x = 0; x < \text{cols}; x^{++}) {
             gaps[x] = 0;for (var y = rows-1; y \ge 0; y--) {
                   if (chains[x][y] > 2) {
                       hadChains = true;
                      gaps[x]++;
                       removed.push({
                           x : x, y : y,
                            type : getJewel(x, y)
                       });
                  \} else if (gaps[x] > 0) {
                       moved.push({
                           toX : x, toY : y + qaps[x],
                            fromX : x, fromY : y,
                            type : getJewel(x, y)
                       });
                      jewels[x][y + qaps[x]] = getJewel(x, y); }
 }
         }
     }
     ...
})();
```
Funkcja ta usuwa klejnoty z planszy i przesuwa w ich miejsce nowe. Poza zmodyfikowaniem planszy funkcja check() zbiera informacje o usuniętych i przesuniętych kamieniach w dwóch tablicach removed i moved. Dane te są ważne, gdyż przydają się później np. przy animowaniu zmian na ekranie.

Wykorzystując zagnieżdżone pętle, funkcja check() przechodzi przez wszystkie komórki na planszy. Jeśli dana komórka została oznaczona na mapie wartością większą niż 2, informacja o umiejscowieniu i typie klejnotu zostaje zapisana w tablicy removed z wykorzystaniem literału obiektu. Kamień,

który opadnie w nowe miejsce, nadpisze dane o pozycji w późniejszym etapie, toteż na razie nie trzeba modyfikować tablicy klejnotów.

Zwróć uwagę na sposób, w jaki pętla sprawdza wiersze: od dołu do góry zamiast z góry na dół. Rozwiązanie to pozwoli Ci natychmiastowo przemieścić inne klejnoty w dół planszy. Algorytm ten zachowuje licznik każdej kolumny wewnątrz tablicy gaps. Nim zacznie on przetwarzać kolejną kolumnę, ustawia jej licznik na 0. Za każdym razem gdy usunięty zostanie klejnot, licznik jest zwiększany o 1. Z kolej jeżeli klejnot pozostaje na swoim miejscu, licznik tablicy gaps określi, czy powinien on zostać przesunięty w dół. Stanie się tak, jeżeli licznik ma wartość dodatnią — wtedy klejnot opadnie w dół o równą mu liczbę wierszy. Wartość ta jest zapisana w drugiej tablicy — moved — za pomocą podobnego literału obiektu, z tym że tym razem zachowane zostaną w niej pozycja początkowa i końcowa. W tym momencie należy uaktualnić tablicę j**ewe**1s, ponieważ wskazywane przez nią współrzędne uległy zmianie.

### **Generowanie nowych klejnotów**

Funkcja check() nie została do końca opracowana; wciąż zawiera kilka niedociągnięć. Przenosząc istniejące klejnoty w dół, wypełniasz co prawda luki, lecz tworzysz nowe w górnej części planszy. Dlatego też po przetworzeniu wszystkich klejnotów w kolumnie należy stworzyć nowe kamienie, które spłyną z górnej granicy w dół. Listing 4.15 przedstawia modyfikację odpowiedzialną za ten mechanizm.

#### **Listing 4.15.** Dodawanie nowych klejnotów

```
jewel.board = (function() {
 ...
     function check() {
         ...
        for (var x = 0; x < \text{cols}; x^{++}) {
            \text{gaps}[x] = 0;for (var y = rows-1; y \ge 0; y--) {
                  ...
 }
             // Dodaje nowe klejnoty u góry planszy.
            for (y = 0; y < gaps[x]; y++) {
                 jewels[x][y] = randomJewel;
                  moved.push({
                      toX : x, toY : y,
                      fromX : x, fromY : y - gaps[x],
                      type : jewels[x][y]
                  });
 }
         }
     }
     ...
})();
```
Liczba nowych kamieni, które trzeba wygenerować w kolumnie, jest równa liczbie wolnych komórek, które się w niej znajdują. Konkretne współrzędne, które mają zająć klejnoty, są łatwe do obliczenia, ponieważ nowe kamienie zawsze spadają na wolne miejsca z góry planszy. Informacje o nowych klejnotach są dodawane do tablicy moved poza istniejącymi wcześniej brylantami, które przeniesiono niżej. Z uwagi na fakt, że nowe klejnoty nie mają współrzędnych początkowych, wprowadziłem nieistniejące współrzędne spoza planszy, tak jakby nowe klejnoty istniały wcześniej i czekały na swoją kolej.

### **Przyznawanie punktów**

W funkcji initialize() wprowadziłem zmienną baseScore, na podstawie której będę obliczał liczbę przyznawanych punktów. Listing 4.16 prezentuje kod odpowiedzialny za punktowanie ruchów gracza, dodany w skrypcie check().

**Listing 4.16.** Przyznawanie punktów za uformowane łańcuchy

```
jewel.board = (function() {
     ...
    function check() {
        ...
       for (var x = 0; x < \text{cols}; x^{++}) {
           gaps[x] = 0;for (var y = rows-1; y \ge 0; y--) {
               if (chains[x][y] > 2) {
                    hadChains = true;
                   gaps[x]+;
                    removed.push({
                        x : x, y : y,
                        type : getJewel(x, y)
                    });
                    // Dodaje punkty do wyniku.
                    score += baseScore
                          * Math.pow(2, (chains[x][y] - 3));
               } else if (gaps[x] > 0) {
 ...
 }
 ...
 }
        }
    }
     ...
) ();
```
Za każdy składowy klejnot łańcucha gra dodaje punkty do ogólnego wyniku. Liczba otrzymanych punktów zależy od długości łańcucha. Każdy dodatkowy łańcuch podwaja wynik.

**Pamiętaj:** Zmienna score nie zawiera całkowitego wyniku gracza; to jedynie suma punktów zebrana w rezultacie wykonania funkcji check(). Moduł planszy nie odzwierciedla reprezentacji idei gracza. Po prostu oblicza, jaką liczbę punktów należy nadać za wykonanie danego ruchu.

Łańcuchy zniknęły, a powstałe luki zostały wypełnione nowymi klejnotami. Trzeba jednak pamiętać, że nowe klejnoty mogą stworzyć nowe łańcuchy — dlatego przed nami jeszcze trochę pracy. Funkcja check() będzie wywoływać siebie rekurencyjnie do czasu, gdy nie wykryje żadnych łańcuchów. Jak pamiętamy, musi ona zwracać zachowane zmiany. Listing 4.17 przedstawia wprowadzone w niej zmiany.

**Listing 4.17.** Rekurencyjna analiza planszy

```
jewel.board = (function() {
 ...
     function check(events) {
         ...
```

```
events = events || ||;
         if (hadChains) {
             events.push({
                  type : "remove",
                  data : removed
             }, {
                  type : "score",
                  data : score
             }, {
                  type : "move",
                  data : moved
             });
             return check(events);
         } else {
             return events;
 }
     }
     ...
```
}

Teraz należy połączyć dane z tablic removed, moved i score z informacjami zwracanymi przez rekurencyjne wywołania. W tym celu dodaj opcjonalny argument zdarzenia w funkcji check(). Argument ten jest używany tylko w rekurencyjnych wywołaniach. Jeśli do funkcji nie zostanie przekazany żaden argument, zdarzenia są przypisywane do pustej tablicy. Po wykonaniu analizy planszy dodajemy wynik, po czym plansza zmienia się w tablicę zdarzeń poprzez użycie prostego formatu obiektów zdarzeń, który przedstawiłem w listingu 4.16. Wszystkie obiekty zdarzeń zawierają właściwości type i data. Jeżeli gra nie znajdzie żadnych łańcuchów, ułożenie kamieni na planszy nie ulegnie zmianie, a funkcja check() nie zostanie wywołana ponownie. W tym momencie zostanie zwrócona tablica zdarzeń, która odbierze pierwsze wywołanie i wykona żądaną operację. W ten sposób podmiot, który ją wywoła, uzyska listę wszystkich zmian, które zaszły, nim gracz wykona kolejny ruch.

### **Ponowne wypełnianie siatki**

W trakcie rozgrywki prędzej czy później dojdzie do sytuacji, w której ułożenie kamieni na planszy zablokuje wszystkie ruchy. Gra musi rozpoznać taką sytuację i zainicjować ponowne wypełnienie planszy nowymi klejnotami, by gracz mógł kontynuować zabawę. Przygotujemy więc funkcję, która rozpozna, czy na planszy możliwe są jakiekolwiek ruchy. Listing 4.18 przedstawia treść funkcji hasMoves().

#### **Listing 4.18.** Sprawdzanie dostępnych ruchów

```
jewel.board = (function() {
 ...
     // Zwraca wartość true, jeśli znajdzie przynajmniej jeden możliwy ruch.
     function hasMoves() {
        for (var x = 0; x < \text{cols}; x^{++}) {
            for (var y = 0; y < rows; y++) {
                 if (canJewelMove(x, y)) {
                     return true;
 }
 }
 }
         return false;
     }
 ...
})();
```
Funkcja hasMoves () zwraca wartość true, jeśli co najmniej jeden klejnot może zostać przeniesiony, tak by stworzył łańcuch; w przeciwnym razie zwraca wartość false. W listingu 4.19 znajdziesz pomocniczą metodę canJewelMove(), której zadaniem jest sprawdzenie współrzędnych dla ruchów.

**Listing 4.19.** Sprawdzanie wariantów ruchu dla pojedynczego kamienia

```
jewel.board = (function() {
 ...
     // Zwraca true, jeśli współrzędne (x,y) są odwzorowane na planszy i
     // jeśli kamień w tym punkcie może pozostać zamieniony z sąsiednim.
     canJewelMove(x, y).
     function canJewelMove(x, y) {
        return ((x > 0 \& canSwap(x, y, x-1, y))|
                 (x < cols-1 && canSwap(x, y, x+1, y)) ||
                 (y > 0 && canSwap(x, y, x, y-1)) ||
                 (y < rows-1 && canSwap(x, y, x, y+1)));
     }
     ...
})();
```
Aby sprawdzić, czy klejnot może zostać przeniesiony i stworzyć łańcuch, metoda canJewelSwap() używa funkcji canSwap $()$  — to właśnie ona określa możliwość zamiany z jednym z czterech sąsiadujących kamieni. Do wywołania metody canSwap() dochodzi, jeśli sąsiadujący kamień znajduje się w obrębie planszy. W rezultacie funkcja ta dokonuje zamiany z kamieniem np. po lewej stronie, tylko jeśli jego współrzędna wynosi przynajmniej 1 i jest mniejsza od (co1s-1).

Jeżeli gra odkryje, iż nie da się wykonać żadnego ruchu (co nastąpi, gdy funkcja hasMoves () zwróci false), plansza zostanie automatycznie wypeniona nowymi brylantami. Wyzwalacz wypeniania umieściłem w funkcji check(). Po zidentyfikowaniu łańcuchów, usunięciu klejnotów i wygenerowaniu nowych kamieni wywoływana jest funkcja hasMoves () i w przypadku niestwierdzenia możliwości ruchu wprowadza nowy zestaw brylantów na planszy. Wszelkie opisane zmiany znajdziesz w listingu 4.20.

**Listing 4.20.** Wyzwalanie wypełnienia planszy

```
jewel.board = (function() {
 ...
     function check(events) {
         ...
         if (hadChains) {
             ...
             // Wypełnia planszę ponownie, jeśli gracz nie będzie miał żadnego ruchu.
             if (!hasMoves()) {
                 fillBoard();
                  events.push({
                      type : "refill",
                      data : getBoard()
                  });
 }
             return check(events);
         } else {
             return events;
 }
 }
})();
```
Poza wyzwoleniem metody fillBoard() w listingu pojawia się zdarzenie wypełniania dodane do tablicy zdarzeń. Zawiera ono kopię planszy stworzoną przez funkcję getBoard() z listingu 4.21.

```
Listing 4.21. Kopiowanie danych z planszy
```

```
jewel.board = (function() {
     ...
     // Tworzy kopię planszy z klejnotami.
     function getBoard() {
         var copy = \Box,
              x;
         for (x = 0; x < \text{cols}; x++) {
             copy[x] = jewels[x].slice(0); }
          return copy;
     }
     return {
          ...
          getBoard : getBoard
     };
})();
```
Proste wywołanie metody fi11Board() nie gwarantuje, że na nowej planszy pojawi się możliwość wykonania ruchu. Istnieje szansa, że losowe wybieranie klejnotów uniemożliwi jakiekolwiek działanie gracza. Takie ułożenie planszy powinno wyzwolić kolejne, niewidoczne dla użytkownika wypełnienie. Najlepszym miejscem na umieszczenie tego mechanizmu jest funkcja fillBoard(). Pojedyncze wywołanie metody <code>hasMoves()</code> określi, czy plansza nadaje się do dalszej gry — jeśli okaże się, że nie, funkcja fillBoard() zacznie wywoływać siebie rekurencyjnie do czasu, aż uzyska pożądany wynik. W rezultacie plansza będzie wypełniana raz po raz, do czasu gdy uzyskana zostanie przynajmniej jedna para klejnotów. Listing 4.22 prezentuje mechanizm dodany do funkcji fillBoard().

**Listing 4.22.** Rekurencyjne wypełnianie planszy klejnotami

```
jewel.board = (function() {
 ...
     function fillBoard() {
          ...
          // Rekurencyjnie wypełnia planszę, jeśli nie ma na niej żadnych ruchów.
          if (!hasMoves()) {
              fillBoard();
          }
     }
      ...
})();
```
W ten sposób mechanizm wypeniania poradzi sobie z hipotetycznym scenariuszem, w którym na wstępnej planszy nie byłoby żadnych ruchów. Jednakże istnieje drobne prawdopodobieństwo, że pierwsza wczytana plansza nie pozwoli graczowi na wykonanie żadnego dopasowania. Wywołanie rekurencyjne rozwizuje ten problem.

### **Dopasowywanie brylantów**

Przygotowaliśmy wszystkie funkcje zarządzające stanem planszy. Brakuje nam tylko metody zamieniającej klejnoty miejscami. Jej opracowanie nie jest trudne. Dysponujesz już funkcją canSwap(), która określa, czy gracz może wykonać danych ruch, oraz metodą check(), która zajmuje się wydarzeniami po wykonaniu dopasowania. Listing 4.23 przedstawia treść funkcji swap().

#### **Listing 4.23.** Funkcja swap()

```
jewel.board = (function() {
     ...
     // Jeśli istnieje taka możliwość, zamienia miejscami klejnot w komórce (x1,y1)
     // z klejnotem w komórce (x2,y2).
    function swap(x1, y1, x2, y2, callback) {
         var tmp,
              events;
         if (canSwap(x1, y1, x2, y2)) {
              // Zamienia klejnoty miejscami.
             tmp = getJewel(x1, y1);jewels[x1][y1] = getJewel(x2, y2);jewels[x2][y2] = tmp; // Sprawdza planszę i pobiera listę zdarzeń.
             events = check();
              callback(events);
         } else {
              callback(false);
 }
     }
     return {
 ...
         swap : swap
     };
})();
```
Funkcja swap () zostanie odsłonięta dla pozostałej części kodu i może wpłynąć na stan planszy, toteż musi ona działać zgodnie z tym samym asynchronicznym mechanizmem co funkcja initialize(). Dlatego też poza dwoma zestawami współrzędnych metoda swap() przyjmuje jako parametr funkcję zwrotną. W zależności od tego, czy ruch użytkownika się powiedzie, wywołanie zwrotne otrzyma jako parametr albo listę zdarzeń, albo wartość fa1se (w przypadku nieuznanego ruchu). Listing 4.24 przedstawia funkcje upublicznione poprzez moduł planszy.

#### **Listing 4.24.** Zwracanie metod publicznych

```
jewel.board = (function() {
 ...
     return {
         initialize : initialize,
         swap : swap,
         canSwap : canSwap,
         getBoard : getBoard,
         print : print
     };
})();
```
To wszystko. Dzięki odsłonięciu tych funkcji stan gry może zostać zmodyfikowany jedynie wskutek ustawienia nowej planszy lub wywołania metody swap(). Od tego momentu wszystkie zasady gry będą egzekwowane przez funkcję swap(), co jest gwarancją integralności planszy. Dodatkowo jedynym punktem wejściowym danych jest funkcja getBoard(), która nie pozwala nadpisywać informacji, co zmniejsza ryzyko "złamania" reguł przez resztę kodu.

Jak zwykle działanie metody swap() przetestujesz, wywołując ją w konsoli. Aby tego dokonać, wpisz:

```
jewel.board.initialize(function(){})
```
Następnie użyj komendy j**ewel .board.print()**, aby znaleźć właściwą współrzędną, i wpisz np.:

jewel.board.swap(4,3,4,2, function(e){console.log(e)})

Pamiętaj przy tym, że funkcja swap () wymaga wywołania zwrotnego. Przygotuj własnoręcznie metodę, która będzie zwracać listę zdarzeń w konsoli.

## **Podsumowanie**

W rozdziale tym wyłożyłem Ci sposób wdrożenia elementarnej mechaniki gry. Przeprowadziłem Cię przez implementację wszystkich jej reguł — w tym dotyczących przemieszczania klejnotów, usuwania łańcuchów i generowania dodatkowych klejnotów. Plansza gry została zrealizowana w obrębie jednego modułu, pozwalając na dostęp do informacji w zaledwie kilku miejscach, co gwarantuje, że wprowadzone modyfikacje będą działały według wyłożonych wcześniej zasad.

Ponadto rozdział ten bierze pod uwagę tryb dla wielu graczy, którego wdrożeniem zajmiemy się w dalszej części książki. Na razie zapewniliśmy, że gra będzie korzystać z kodu lokalnego lub specjalnego skryptu udostępnionego przez serwer. Użycie funkcji zwrotnych w kilku kluczowych metodach pozwoli dwóm opracowanym modułom współdzielić ten sam interfejs, ułatwiając dodanie asynchronicznego, serwerowego modułu planszy w dalszej fazie projektowania gry.

#### 94 HTML5. TWORZENIE GIER

Kup książkę **Poleć książkę** Poleć książkę Poleć książkę

## Skorowidz

#### A

ActionScript, 334 ADB, *Patrz:* Android Debug Bridge Adobe Edge, 25 Adobe Flash Professional, 340 adres IP, 346 URL, 318, 330 AIR, 340 Ajax, 23, 80, 96, 98, 271, 318, 322 aLogcat, 73 Amazon Elastic Compute Cloud, 324 Amazon Web Services, 324 ambient light, *Patrz*: światło otaczające Android, 25, 46, 47, 60, 61, 68, 69, 70, 73, 97, 163, 168, 170, 171, 235, 250, 334, 335, 338, 339, 341, 343, 344 Android Debug Bridge, 73 Android Developer Console, 344 Angry Birds, 334 animacja, 113, 188, 193, 197, 211, 219, 268, 292 cykl, 196 cykl wewnętrzny, 193 zoomfade, 217 API, 21, 23, 37, 113 audio, 236, 237, 239 czasowe, 196 danych Mozilla, 236 FileSystem, *Patrz:* FileSystem API IndexedDB, 298 JavaScriptu, 345 komunikacyjne, 97, 98 linii, 115 magazynu, 299 obiektu kontekstu dwuwymiarowego, 352 standaryzowane, 318

synchronizacji animacji, 193, 194 ścieżki, 115, 117 WebGL, 282, 364 WebSocket, 318, 326 aplikacja, 62, 63, 68 czatu, 326 debugowanie, 71 ikonka, 65 natywna, 334, 338, 340 ledzenia promieni, *Patrz:* ledzenie promieni App Store, 338, 344 Appcelerator Titanium, 341, 344 Apple, 61, 163 Apple App Store, 47, 334 Application Programming Interface, *Patrz:* API Aptana Studio, 341 Arcade Fire, 338 arkusz stylów, 34, 144, 145, 160, 163, 304 mobilny, 59 Audacity, 229

#### B

Bada, 339 base64, *Patrz:* format base64 baza danych, 323 Bejeweled, 27, 30 Béziera krzywa, *Patrz:* krzywa Béziera płaszczyzna, Patrz: płaszczyzna Béziera biblioteka glMatrix, 265, 266, 267 jQuery, 33 Modernizr, 26, 27, 33, 36, 63, 108, 152, 170, 217, 227, 228, 284 Prototype, 33, 334 Sizzle, 272 Sound Manager 2, 227

SoundManager, 22 yepnope.js, 27 Biolab Disaster, 335 BlackBerry, 341 BlackBerry WebWorks, 339 Blender, 271, 338 Box2D, 334, 337 Box2DJS, 334 bufor, 263, 321, 365 barw, 268 głębi, 268, 375 indeksu, 264 normalnych, 274 ramki, 377 renderowania, 376 szablonu, 268, 374 wierzchoków, 264, 265, 269, 274

#### $\mathbf C$

Cabello Ricardo "Mr. Doob", 337 cache, Patrz: pamięć podręczna canvas, 20, 21, 25, 27, 28, 112, 113, 114, 139, 152, 154, 174, 237, 250, 251, 262, 334, 338, 352, 361, 370 cieniowanie, 129 czyszczenie, 268 efekty, 126, 129 elementy awaryjne, 129 obracanie, 126 ograniczenia, 139 operacje na pikselach, 136, 137 skalowanie, 114, 125 tekst, 127, 128 transformacja, 124, 125, 138 transformacja trójwymiarowa, 204 translacja, 125, 126 chmura, 324 Chrome, 37, 41, 97, 98, 100, 136, 193, 250, 298, 318, 342, 346

Chrome Web Store, 342 Chromium, 251 cieniowanie, 129, 357 Phonga, 273 clipping path, *Patrz*: ścieżka przycinająca Collada, 271, 272, 274, 281 Comet, 23 cookie, 24, 298, 302, 318 Crayon Physics Deluxe, 334 CSS3, 20, 25, 28, 57, 59 Cut the Rope, 48 czat, 326, 329 czytnik ekranu, 361

#### $\bf{D}$

dane numeryczne, 253 typ, 253, 364, 386 wektorowe, 253 źródłowe obrazu, 27 Danger Mouse, 338 debugowanie, 37, 71, 251, 336 dedicated worker, *Patrz:* pracownik sieciowy dedykowany delegacja zdarzenia, 56 demoscena, 113 deseń, 27, 124, 156, 163, 357, *Patrz te:* tekstura diffuse light, *Patrz*: światło rozproszenia DirectX, 252 display, *Patrz*: moduł wyświetlania div, *Patrz:* element div Dragonfly, 71 Dreamweaver, 340 dźwięk, 22, 226, 242, 338 wizualizacja, 237 zapisywanie, 237 zatrzymywanie, 244

#### E

Eclipse, 341 ECMAScript, 148 edytor poziomów, 336 tekstu, 300 efekty dźwiękowe, 229, 235, 242 fizyczne, 334 kompozycji, 27 specjalne, 66, 126, 140, 196, 219, 290, 305, 373 ekran dotykowy, 46, 168, 176, 177 gry, 153 instalacyjny, 64, 65

powitalny, 31, 39, 40, 41, 54, 55, 63, 145, 149 wielkość, 49, 59 eksplozja, 220 element audio, 22, 23, 28, 226, 228, 229, 230, 232, 235, 339 bgsound, 226 canvas, *Patrz:* canvas div, 21, 34, 151, 171, 215 DOM, 33, 97, 99, 160 img, 21 progress, 207 video, 226 em, 50, 54, 162 enkapsulacja, 38 experimental-webgl, 251 ExplorerCanvas, 27 Extensible Markup Language, *Patrz:* XML

#### F

Fast Fourier Transform, 239 FileSystem API, 298 Firebug, 71 Firefox, 37, 41, 97, 98, 100, 136, 193, 194, 195, 231, 236, 250, 298, 318, 319, 320 Flash, 22, 25, 27, 226, 227, 229, 340 font Geo Regular, 40 optymalizacja, 41 sieciowy, 28, 40, 42, 127 Slackey Regular, 40 TrueType, 40 wysokość, 50 FontSquirrel, 40 format AAC, 227 audio, 227 base64, 21 BMP, 139 GIF, 112 JPEG, 112, 139 MP3, 227 OBJ, 338 Ogg Vorbis, 227 PNG, 112, 139 SVG, 112, 113 Wavefront OBJ, 338 WebM, 227 WOFF, 40 XML, 113 Freesound Project, 229 Fruit Ninja, 48

funkcia linii, 115 matematyczna, 387 nienazwana, 38 trygonometryczna, 389

#### G

Generator tonów, 239 gesture, *Patrz:* zdarzenie gestów Githubset, 340 GLSL, *Patrz:* język GLSL głośność, 233, 235 gniazdo, 23 Google, 27, 334 Google Analytics, 345 Google Checkout, 344 Google Play, 47, 338, 344 Google Web Fonts, 40 GPU, *Patrz:* procesor graficzny gra dystrybucja, 342 hosting, 334, 345 iniciowanie, 79 kontener, 35 mechanika, 78, 83, 180 moduł. 38 opcje zapisu, 24 pauzowanie, 305 plansza, 78, 79 przywrócenie danych, 306 reguły, 78 warstwa, 31 wersja demo, 345 wieloosobowa, 23 wieloplatformowa, 28 wynik, *Patrz:* wynik zamknięcie, 303 gradient, 124, 357 CSS3, 162 kołowy, 123, 153 liniowy, 123 grafika, 112, 154 3D, 262 bitmapowa, 112, 114, 139 powitalna, 67 skalowanie, 112 SVG, *Patrz te:* format SVG trójwymiarowa, 338 wektorowa, 20 Graphic Processing Unit, *Patrz:* procesor graficzny

#### H

High-Level Shading Language, *Patrz:* HLSL HLSL, 252 HTTP request, Patrz: żądanie HTTP

#### I

identyfikator URI, 21 IETF, 318 IEWebGL, 250 ikonka aplikacji, 65 img, *Patrz:* element img immediate mode, *Patrz:* tryb natychmiastowy Impact, 335, 337, 345 IndexedDB, *Patrz:* API IndexedDB instancja, 324 interfejs, 342 aplikacji sieciowej, 342 asynchroniczny, 80, 104 MediaElement, 226 odtwarzania, 234 programowania, 80 programowania aplikacji, *Patrz:* API użytkownika, 113 Internet Engineering Task Force, *Patrz:* IETF Internet Explorer, 24, 25, 27, 37, 41, 97, 129, 136, 194, 226, 250, 298, 318 iOS, 25, 40, 46, 61, 62, 97, 168, 170, 171, 235, 318, 334, 335, 338, 339, 341 iPad, 46, 59, 61, 68, 174, 335, 343 iPhon, 67 iPhone, 46, 61, 174, 335, 343 iPod, 46, 61 iPod touch, 67 Irish Paul, 41

#### J

JavaScript, 21, 22, 25, 62, 96, 168, 193, 334, 364 JavaScript Object Notation, *Patrz:* JSON jednostki em, *Patrz:* em statyczne, 50 względne, 50 język GLSL, 252, 255, 258, 386 OpenGL Shading Language, 250 PHP, 336 Python, 338 serwerowy, 322 XML, 271 Joyent, 324 jQuery Mobile, 343 JSON, 24, 99, 271, 321, 343

#### K

kanał alfa, 136, 138, 197 kaskadowy arkusz stylów, *Patrz:* CSS3 kerning, 50 Khronos, 237, 250, 271 klawiatura, 47, 168, 176, 177, 179 wirtualna, 47, 168 klient użytkownika, 25 klucz, 299 SSH, 346 kodek dźwiękowy, 22 kolor czyszczenia, 262 kompatybilność, 40 wsteczna, 20, 25 kompatybilność, 302 komponent semantyczny, 207 span, 207 kompozycja, 135, 136, 138, 359 kontekst, 114, 119, 250 trójwymiarowy, 250, 251 krzywa Béziera, 119, 120

#### L

laptop, 49 licznik czasu, 193, 198, 206, 210, 211, 305 punktów, 206, 211 linia, Patrz też: ścieżka, krzywa bazowa, 128 grubość, 116 prosta, 115 Linux, 341 lista, 148

#### Ł

łańcuch, 85, 86 tekstowy, 24, 321 uk, 117

#### M

Mac OS, 341 macierz, 255, 261, 265, 267, 390 projekcji, 265, 267 transformacji, 125, 126, 353 translacji, 125 widoku modelu, 265, 266, 274, 290 magazyn lokalny, 24, 298, 301 sesji, 24, 298, 301 sieciowy, 24, 298, 299

manifest, 313, 314, 315, 343 margines, 35 maska, 120 media query, *Patrz:* zapytanie medialne CSS3 menu gówne, 31, 52, 55, 145 kontekstowe, 48 metoda asynchroniczna, 80, 322 audio.canPlayType, 228 audio.mozCurrentSampleOffset, 241 audio.mozSetup, 237 audio.stop, 244 canPlayType, 226 ctx.createImageData, 360 ctx.getImageData, 360 deseni, 356 document.createElement, 226 gl.getError, 251 gl.getParameter, 380 gradientów, 356 malowania obrazów, 358 Math.sin, 197 operowania na pikselach, 360 play, 232 prostokatów, 355 publiczna, 80 requestAnimationFrame, 193, 194, 195, 211 require, 324 response.end, 325 response.write, 325 response.writeHead, 325 setInterval, 193, 194 setTimeout, 211 setTimout, 193, 194, 195 statyczna, 266 ścieżek, 354 teksty, 358 transformacji, 353 ws.close, 319 ws.send, 321 zarządzająca stosem stanów, 352 middleware, *Patrz:* oprogramowanie pośredniczące mieszanie barw, 288 mipmapa, 279 model DOM, 160, 322 Phonga, 273, 275 Modernizr, *Patrz:* biblioteka Modernizr Module Pattern, *Patrz:* wzorzec moduów

modu audio, 226, 241 HTTP, 324 magazynu, 301, 303 pauzy, 305 sterowania, 176, 185 wyników, 308 wywietlania, 154, 158, 160, 196, 252, 283, 284 wywietlania WebGL, 284 zewnętrzny, 323 multi-touch event, *Patrz:* zdarzenie wielodotykowe mysz, 48, 168, 170, 175, 176, 177

#### N

natura bezstanowa, 24 nie-tablica, 148 Nitobi, 340 Nobi, 338 Node Package Manager, 323 Node SmartMachines, 324 Node.js, 23, 33, 318, 322, 324, 326, 346 instalacja, 323 notacja JSON, *Patrz:* JSON

#### O

obiekt arguments, 148 buforów, 263, 365 dotyku, 179 kontekstu dwuwymiarowego, 352 kontekstu graficznego, 114, 126, 129 localStorage, 298, 301 magazynu, 300 obiecany, 80 port, 101 pracownika sieciowego, 103 programu, 259, 367 resource, 146 sessionStorage, 301 shadera, 259 tabel, 365 trójwymiarowego kontekstu, 251 trójwymiarowy, 262 WebSocket, 318 window.navigator, 62 XMLHttpRequest, 98, 139, 318 zdarzeń, 170 obraz bitmapowy, *Patrz:* grafika bitmapowa okno aktywne, 24 opcje zapisu gry, 24 OpenGL, 24, 250, 251, 364

OpenGL Shading Language, *Patrz:* język GLSL Opera, 41, 97, 194, 250, 318 operacja Portera-Duffa, 135 oprogramowanie pośredniczące, 334 orientacja, 70, 162 oświetlenie, 273 Phonga, 275 pikselowe, 276

#### P

pamięć podręczna, 313, 314, 315 manifest, 313 para klucz-wartość, 300 parametr device-height, 51 device-width, 51, 52 href, 21 initial-scale, 52 src, 21 pasek adresów, 69 postępu, 31, 147, 149, 207, 234, 235 stanu, 68, 69 pauza, 50 per-pixel lighting, *Patrz:* oświetlenie pikselowe Phantom Limb, 174 PhoneGap, 47, 338, 339, 340, 344 PhoneGap Build, 340 Phonga model, 273, 275 plansza, 32, 154, 155, 162 kontener, 154 uaktualnianie, 188 Playtomic, 345 plik cookie, 24, 298, 302, 318 płaszczyzna Béziera, 119 pótno, *Patrz:* canvas podścieżka, 115 polyfill, *Patrz:* wypenienie połączenie sieciowe, 318, 325 trwałe, 318 ustanawianie, 318 zamykanie, 319 zerwanie, 320 PopCap Games, 30 Portera-Duffa operacja, 135 pracownik sieciowy, 80, 96, 97, 98, 103, 105 błędy, 99 dedykowany, 100, 101 możliwości, 97 ograniczenia, 96 wątek, Patrz: wątek pracownika wspódzielony, 100, 101 precyzja zmiennej, 257

procesor graficzny, 251, 252 projekcja perspektywy, 267 promise object, *Patrz:* obiekt obiecany prostokat, 116, 281, 355 protokó HTTP, 23, 24, 318, 321, 324 WebSocket, *Patrz:* WebSocket Przedrostek autorski, 163, 194 przeglądarka, 37 mobilna, 35, 65, 70 mobilnym, 345 okno, 51 osobista, 35 stacjonarna, 345 zachowanie domyślne, 70 przestrzeń operacyjna, 51 przewijanie strony, 68 przezroczystość, 116, 135, 136 przycisk wirtualny, 47 punkt ogniskowania, 263 Puzzle Quest, 27

#### R

ramka, 377 ray tracer, *Patrz*: śledzenie promieni referencja, 39 renderowanie, 262, 265, 268, 269, 270, 286, 288, 376 retained mode, *Patrz:* tryb zatrzymany rozdzielczość, 35, 49, 57, 59, 66 natywna, 49

#### S

Safari, 41, 51, 61, 62, 68, 69, 70, 97, 100, 136, 193, 250, 318 debugowanie, 71 Scalable Vector Graphics, *Patrz:* format SVG serwer HTTP, 324 Linuksa, 324 wirtualny, 324 shader, 259, 290, 366, 386 fragmentów, 251, 252, 256, 257, 259, 261, 262, 276, 281, 282, 288, 290 osadzanie, 258 wierzchoków, 251, 252, 256, 257, 259, 262, 265, 267, 274, 275, 281 shared worker, *Patrz:* pracownik sieciowy wspódzielony Sideshow, 40

silnik Box2D, *Patrz:* Box2D efektów fizycznych, 334 Impact, *Patrz:* Impact Three.js, *Patrz:* Three.js V8, 346 Silverlight, 25, 27 Sizzle, 33 skalowanie, 52, 125, 162, 172, 192 dynamiczne, 173 skrypt, 36, 97, 98, 139 słowo klucz, 73, 116, 176, 177 bevel, 122 browser, 73 butt, 121 device-width, 52 em, 50 inline-clock, 61 miter, 122 no-repeat, 124 precision, 258 repeat, 124 repeat-x, 124 repeat-y, 124 round, 122 serverConfig, 326 source-over, 136 squre, 121 uniform, 261 słuchacz zdarzeń, 55 smartfon, 49, 58, 60 SmartMachines, 346 Snake, 46 socket, *Patrz:* gniazdo spacja em, 50 specular light, Patrz: światło odbicia zwierciadlanego sprite, 144, 160, 175 spyware, 24 standard OpenGL, 250, *Patrz:* OpenGL state stack, *Patrz:* stos stanów stos stanów, 112, 130, 353 styl obramowania, 117, 121, 124 wypeniania, 117, 121, 124 SVG, 20 Symbian, 339 symulacja zjawisk fizycznych, 104 system dynamicznego wczytywania, 36 iOS, *Patrz:* iOS logów, 73 przydzielania zdarzeń, 80 Ubuntu, *Patrz:* Ubuntu Szablewski Dominik, 335 sztuczna inteligencja, 103

#### Ś

cieka, 115, 175, 353, 354 dźwiękowa, 230, 244 kontur, 115 krzywa Béziera, *Patrz:* krzywa Béziera uk, 117 przecinająca się, 27 przekształcanie na grafikę, 115 przycinająca, 120 przycinanie, 117 wypełnienie, 115, 175 ledzenie promieni, 113 światło odbicia zwierciadlanego, 273, 277 otaczające, 273, 274 rozproszenia, 273, 274, 276

#### T

tablet, 49, 58, 168, 171 tablica, 148 bufora ramki, 237 changedTouches, 171 Float32Array, 237 próbek, 236 przeplatanych danych próbek, 237 targetTouches, 171, 173 touches, 171 typ, 365 typowana, 237 TapJS, 345 tekstura, 153, 273, 278, 281, 290, 371 Three.js, 337 Titanium, 344 Titanium Studio, 341 to, 35, 151, 162 póprzezroczyste, 26, 155 transformacja, 353, *Patrz:* canvas transformacja transformata, 117 transformation matrix, *Patrz:* macierz transformacji treść awaryjna, 114, 128 trójkąt, 251, 262, 264, 271 tryb asynchroniczny, 96, 322 awaryjny, 227 bezpieczeństwa, 319 natychmiastowy, 113 niezabezpieczony, 319 pejzażowy, 58, 59, 60, 67, 208 portretowy, 58, 68, 208 synchroniczny, 96, 97 zatrzymany, 113

TTF, *Patrz:* font TrueType typ medialny, 57

#### U

Ubuntu, 324 ulepszanie progresywne, 26 uniform variable, *Patrz:* zmienna jednolita URI, *Patrz:* identyfikator URI, *Patrz:* identyfikator URI urzadzenie mobilne, 51, 59, 168, 235, 250, 318, 338 przenośne, 46 rejestrujące dotyk, 56 user agent, *Patrz:* klient użytkownika usługa sieciowa, 345 użytkownika nazwa, 32

#### V

varying variable, *Patrz:* zmienna różnorodna vendor prefix, *Patrz:* przedrostek autorski Verou Lea, 163 Vodori, 174

#### W

W3C, 20, 40, 174, 193, 235, 298, 318, 361 watek, 96 pracownika, 96, 99 Web Font Working Group, 40 Web Hypertext Application Technology Working Group, *Patrz:* WHATWG Web Open Font Format, *Patrz:* format WOFF Web Storage, *Patrz:* magazyn sieciowy web worker, *Patrz:* pracownik webgl, 251 WebGL, 24, 25, 250, 251, 265, 270, 284, 337, 364, 386 WebKit, 23, 136, 163, 194 WebOS, 339 WebSocket, 23, 33, 63, 98, 318, 322, 326, 346 komunikacja, 321 Weiner Ben, 40 wektor, 253, 262, 265, 390, 391 kierunku odbicia, 277 mieszanie, 255 widoku, 277

#### 400 HTML5. TWORZENIE GIER

Weltmeister, 336 WHATWG, 20, 28, 314 wierzchołek, 369 Windows, 341 Windows Phone 7, 339 właściwość medialna, 57 WOFF, *Patrz:* format WOFF worker thread, Patrz: wątek pracownika współbieżność, 96 wtyczka Flash, 22 wynik, 32, 309 rekordowy, 32, 309, 311, 312 wypełnienie, 24, 27, 97 wyrażenie regularne, 146 wywołanie zwrotne, 322 wzorzec moduów, 38

#### X

XHTML, 20 XML, 20, 271 XMLHttpRequest, 23

#### Y

yepnope, 36, 109, 146

Z

zapytanie medialne CSS, 46, 208 CSS3, 57, 59 zdarzenie, 113 audio, 233 click, 54, 55, 56, 168, 177 connect, 327 connection, 325 delegacja, *Patrz:* delegacja zdarzenia dotykowe, 168, 170, 174, 178 ended, 244 gestów, 173, 174 gesturestart, 173 handler, 113 keydown, 168, 179 keypress, 168, 179 keyup, 168, 179 komunikacyjne globalne, 101 łączności, 101 message, 322 mousedown, 168, 177 mouseover, 168 mouseup, 168 MozAudioAvailable, 236 nasłuchiwanie, 101 pótna, 174

sterowania, 174, 176, 177 touch, 56 touchend, 170 touchmove, 68, 170, 173 touchstart, 170, 171, 178 wielodotykowe, 48, 171, 173 Zeewe, 343 zjawiska fizyczne, 334, 337 w przestrzeni dwuwymiarowej, 335, 337 zmienna jednolita, 260, 265, 267, 275, 281, 368 różnorodna, 262, 281 wektorowa, 261 zmiennoprzecinkowa, 261, 262 znacznik animowanie, 196 canvas, 114 embed, 226 graficzny, 186 meta, 34, 51, 62, 68, 69 noscript, 114 progress, 149

#### Ż

żądanie HTTP, 325

# PROGRAM PARTNERSKI GRUPY WYDAWNICZEJ HELION

1. ZAREJESTRUJ SIĘ 2. PREZENTUJ KSIĄŻKI **3. ZBIERAJ PROWIZJE** 

Zmień swoją stronę WWW w działający bankomat!

Dowiedz się więcej i dołącz już dzisiaj!

http://program-partnerski.helion.pl

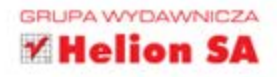

Możliwości nowej odsłony języka HTML są nieprawdopodobne. Jego potencjał można wykorzystać do tworzenia atrakcyjnych stron WWW, funkcjonalnych aplikacji oraz... gier! Ten jezyk świetnie sprawdza się nawet w takiej roli. WebGL, JavaScript oraz CSS3 pozwolą Ci rozwinać skrzydła. Już dziś możesz podjąć wyzwanie i wraz z autorem tej wspaniałej książki stworzyć swoją pierwszą grę!

HTML5. Tworzenie gier napisano w przeświadczeniu, że książka pomoże Ci przenieść Twoje umiejętności tworzenia stron w świat projektowania gier komputerowych. Nie ma znaczenia, czy jesteś projektantem witryn, który pragnie spróbować swoich sił w nowej dziedzinie, twórca aplikacji Flash zainteresowanym nową technologią, czy przyświeca Ci całkowicie inny cel. Książka pokaże Ci, jak użyć dobrze znanych narzędzi, by pokonać przepaść dzielącą tradycyjne witryny od ekscytujących gier. W trakcie lektury poznasz elementy składowe gry oraz charakterystykę urządzeń mobilnych. Zorientujesz się, jakie są kolejne etapy procesu wytwarzania nowej aplikacji. Nauczysz się tworzyć wielowatkowe rozwiązania dzięki technologii Web Workers oraz rysować atrakcyjne elementy graficzne przy użyciu elementu canyas. Z kolejnych rozdziałów dowiesz się, jak oprogramować sterowanie ruchem oraz jak przygotować efekty dźwiękowe dla Twojej gry, a potem poznasz tajniki tworzenia grafiki 3D oraz przechowywania danych lokalnie w przeglądarce użytkownika. Książka ta w sposób kompleksowy podchodzi do tematu tworzenia gier w języku HTML5. Jeżeli masz choć trochę zapału, dzięki niej z pewnością osiągniesz cel!

Już wkrótce będziesz mógł:

- · zaprojektować swoją wyjątkową grę
- · stworzyć zaawansowaną grafikę przy użyciu canvas i WebGL
- · przechowywać dane lokalnie w bazie danych przeglądarki
- · korzystać z wielowątkowości dzięki Web Workers

## Od pustej strony do pełnowartościowej gry z HTML5!

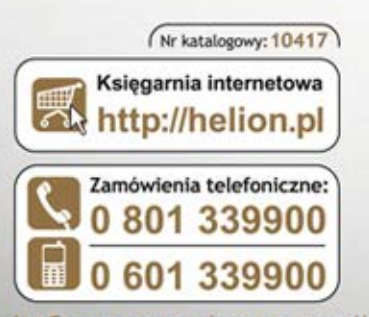

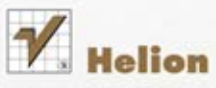

Sprawdż najnowsze promocje: O http://helion.pl/promocje Książki najchętniej czytane: O http://helion.pl/bestsellery Zamów informacje o nowościach: O http://helion.pl/nowosci

**Helion SA** ul. Kościuszki 1c, 44-100 Gliwice tel.: 32 230 98 63 e-mail: helion@helion.pl http://helion.pl

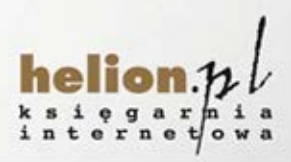

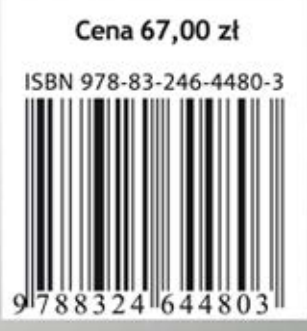

Informatyka w najlepszym wydaniu